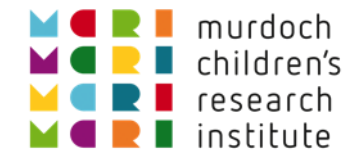

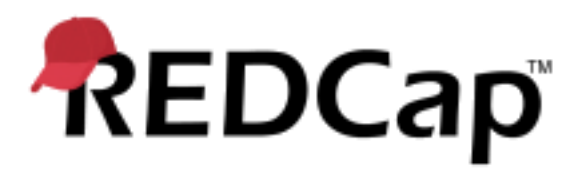

# REDCap External Modules

Luke Stevens 03-Jun-2019

<https://doi.org/10.25374/MCRI.8202398>

@ Murdoch Children's Research Institute, 2017

### Agenda

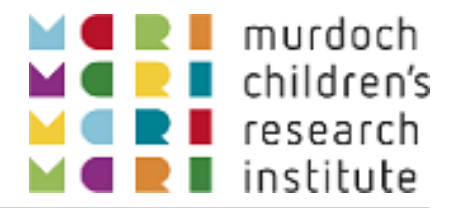

- **Some History** 
	- **Jargon busting: DETs, plugins, hooks, ...**
	- **Enter External Modules**
- **Finding and Deploying External Modules**
- **Some Cool (IMO!) Examples**
- **Anatomy of an External Module** 
	- **What's under the skin**
	- **A** simple example

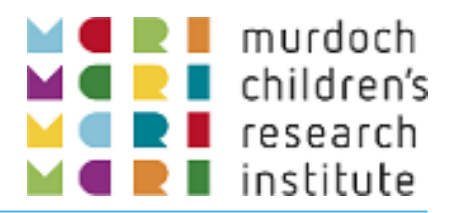

### A timeline of REDCap's customisation capabilities (and jargon buster!)

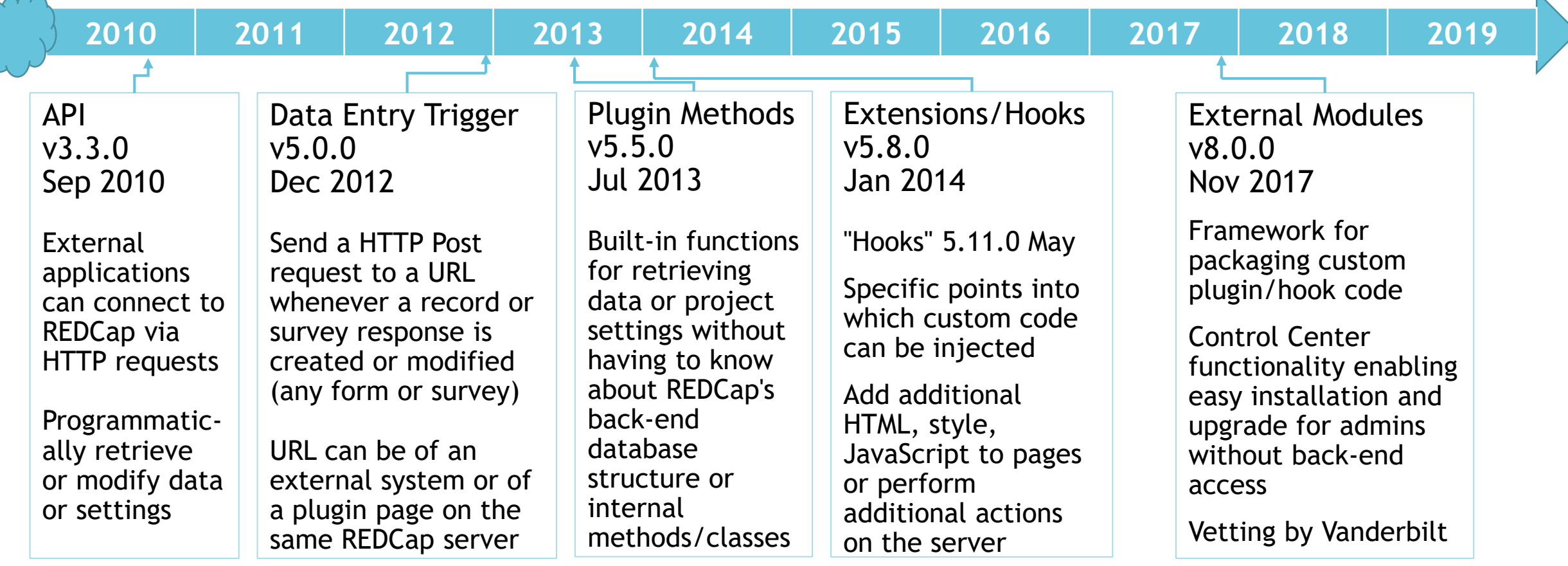

### Before External Modules

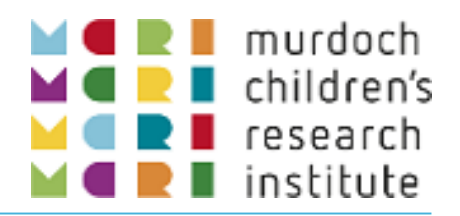

- API, DET, plugin methods, hooks provided large degree of customisability.
- Customisability became a key strength of REDCap:
	- A behaviour not to your liking? Change it!
	- A new, unusual requirement? Build it!
	- Better fitting institutions' specific needs.
- BUT!
	- Installation and maintenance requires administrator to have server access (or a responsive IT dept!)
	- Discovery and availability limited to Consortium users
	- Mechanisms for support and troubleshooting, and for release of fixes and new versions were "informal"

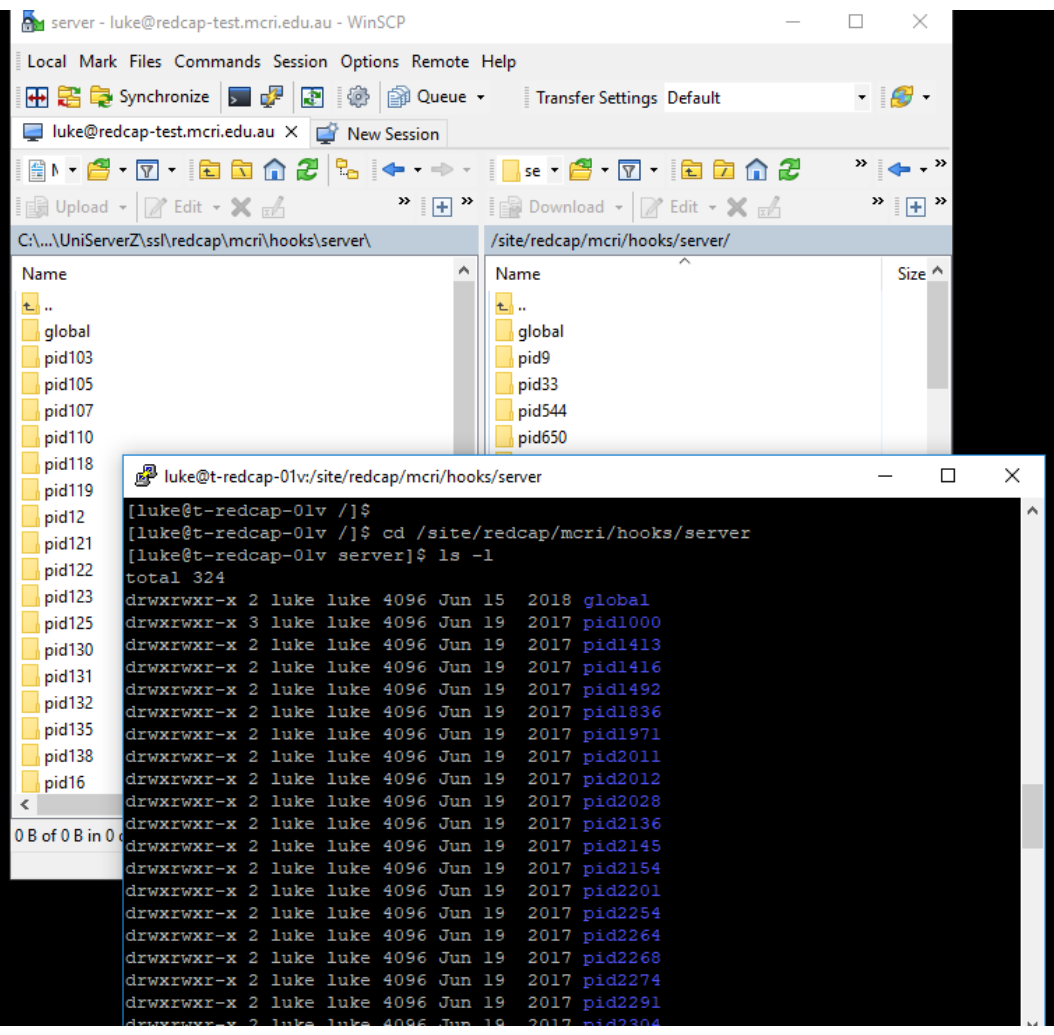

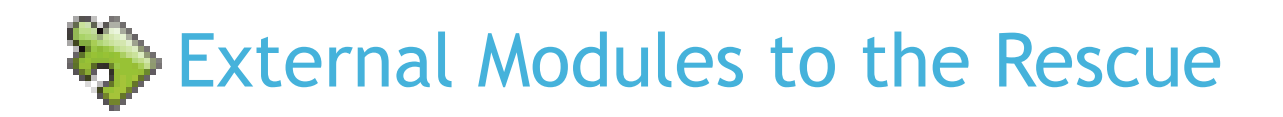

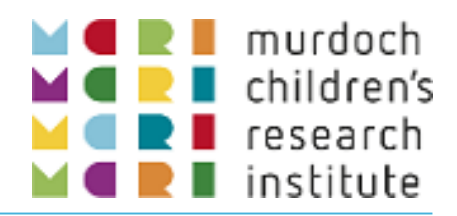

- The "External Modules Framework" as a core component of REDCap does not actually extend the customisation potential!
- But does bring major benefits to both developers and institution administrators:
	- Standardising how customisations are developed (class inheritance) and configured (config.json).
	- Formalising how code is packaged and released i.e. using GitHub repositories and releases. <https://github.com/topics/redcap-external-module>
	- Facilitates sharing and discovery via the REDCap Repo.
	- Makes installation and upgrading easy from the REDCap Control Center – no server access required.
- Spreads the benefits of consortium members' creativity and inspiration to all.

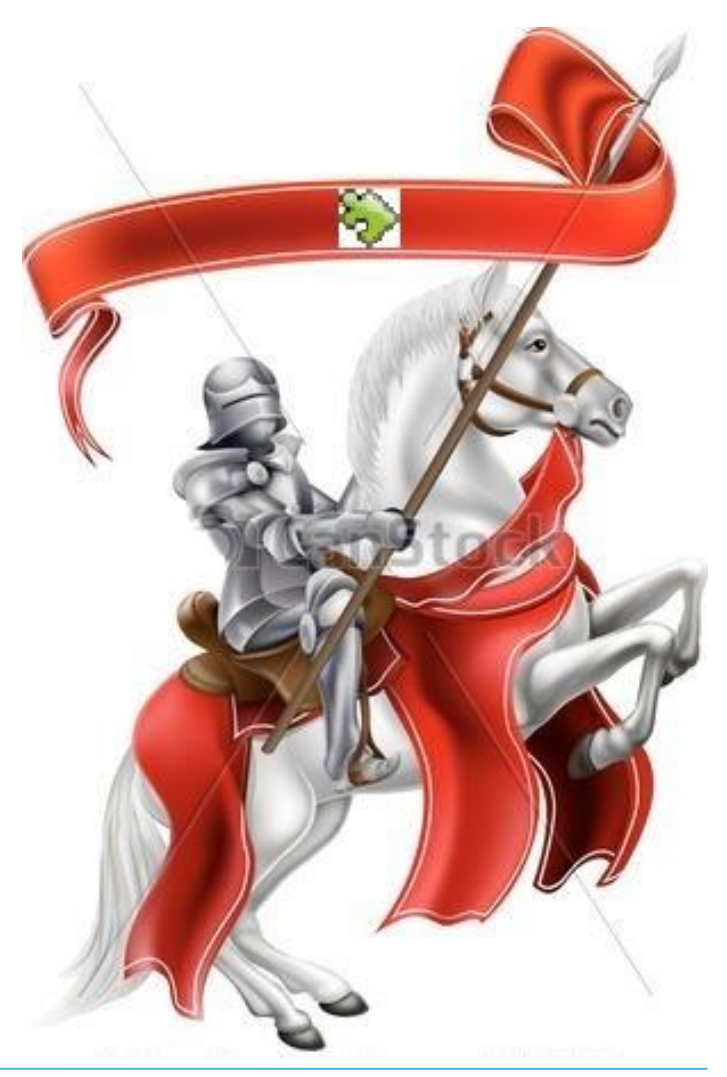

# Discovering and Deploying Modules

- **Discovery** 
	- Control Center  $\rightarrow$  External Modules  $\rightarrow$  View REDCap Repo
	- Mentions in Consortium forum
- **Deploying** 
	- **-** Download and install via REDCap Repo
	- No warranty! Dev/Test environment first, not Production!
	- Pilot in one or two projects before making discoverable
- **Production Configuration** 
	- Enable on all projects by default
	- Make discoverable by users
	- Module configuration permissions

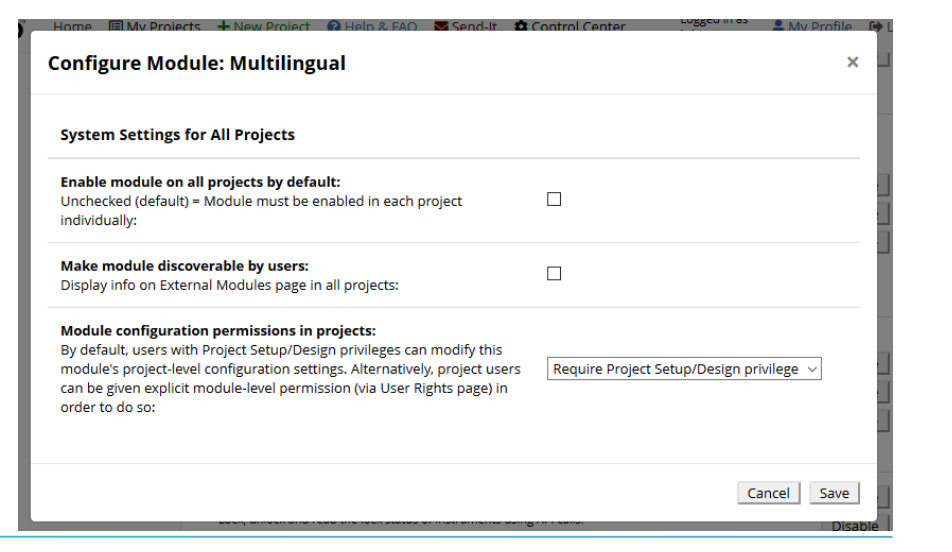

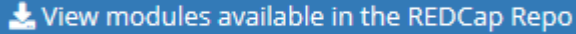

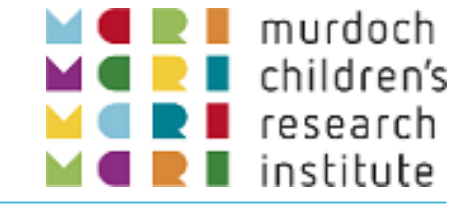

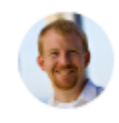

Answer by andy martin · May 01 at 02:53 AM

For the record., the survey ui tweaks em offers this option in probably the easiest configuration.

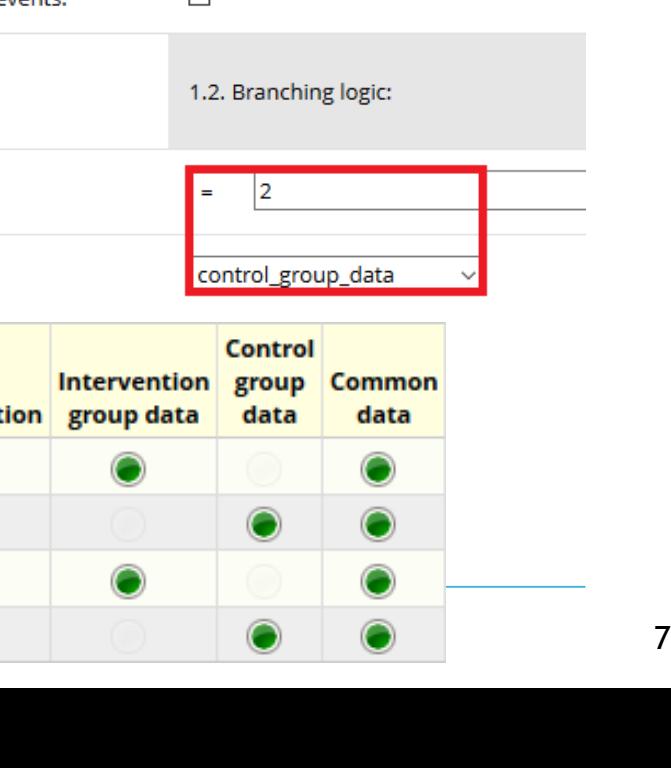

# Randomisation allocation, randalloc, is the "Control

- **Form "Intervention group data":** 
	- Show only when randalloc = '1', Intervention

Different forms by randomised allocation

**Form "Control group data":** 

field".

- Show only when randalloc = '2', Control
- No longer need to use "arms" or in-form message for "This form is not required".
- Can still import data or access via URL edit.
- Note that event settings do not get copied when copying project with EM settings:
	- Event IDs from source project are invalid in the copy

### institute 1. Field: randalloc - Randomised allocation 1. Default/fallback value: 1.1. Branching logic: 1.1. Condition: 1.1.1. Target forms: intervention\_group\_data  $\Box$ 1.1. Restrict this rule to specific events: 1.2. Condition: 1.2.1. Target forms: **Record ID** Randomisation group data 1 Intervention 2 Control 3 Intervention 4 Control

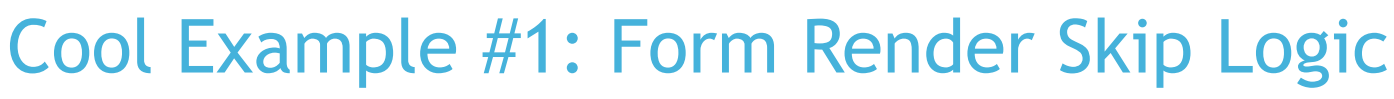

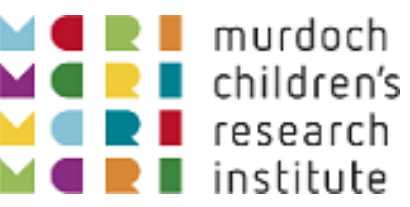

# Cool Example #2: MySQL Simple Admin

### Production change with "critical" issues

- **Sometimes we can see there is not likely to be any** problem in approving a change containing "critical issues", e.g.
	- Affected record(s) look like test/dummy
	- Project title contains e.g. "Copy"/"Test"/"Practice"
- **Module configuration enables saving a query.** 
	- Plug in project\_id and field\_name(s) and run.
	- **Obtain listing of affected records and values.**
	- **Confirm the changes.**
	- Include results in the confirmation message to the user: "here is the data you lost…"
- (Module allows read-only queries only)

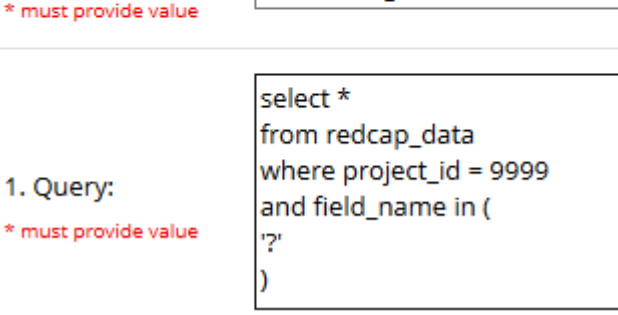

#### **Fields to be DELETED:**

1. Title:

· parent\_pi\_postcode "Postcode" (1 records affected)

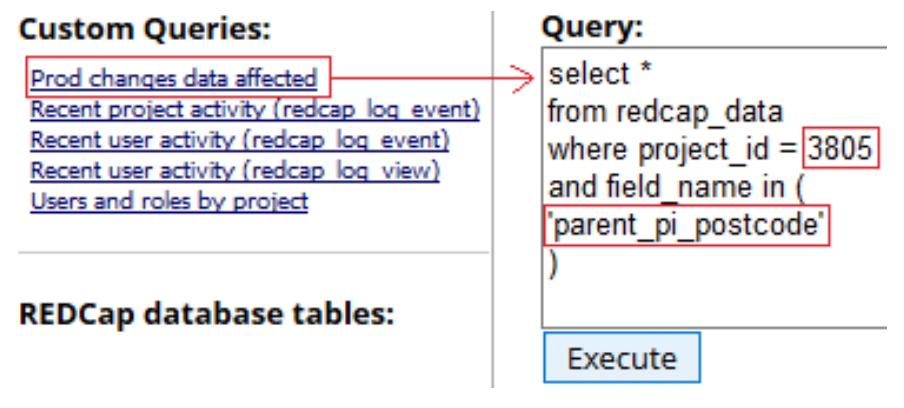

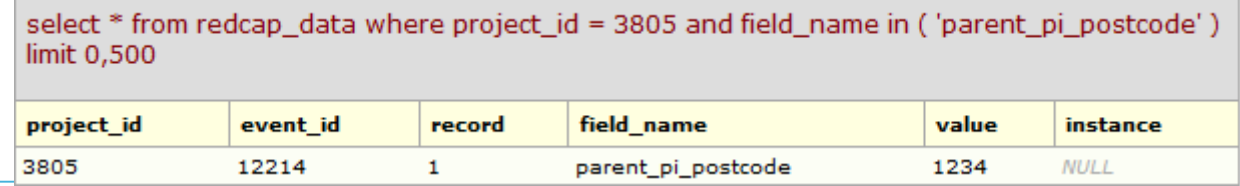

1. Custom SQL Queries

Prod changes data affected

### Honourable Mentions

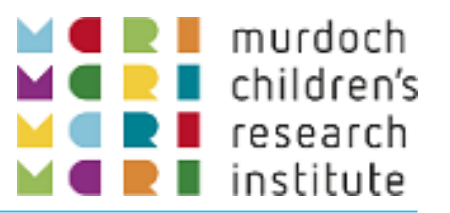

- **Admin Dashboard** 
	- **Built-in and custom SQL queries**
- **Survey UI Tweaks** 
	- Customise button wording (useful for aut
	- Hide the "question number" space!

#### **Instance Table**

- $\blacksquare$  Descriptive text field with table of data repeating event/form instances
- **DAG Switcher** 
	- **Enable users to switch between Data Access Groups** (or to "No assignment")

#### **Admin Dashboard**

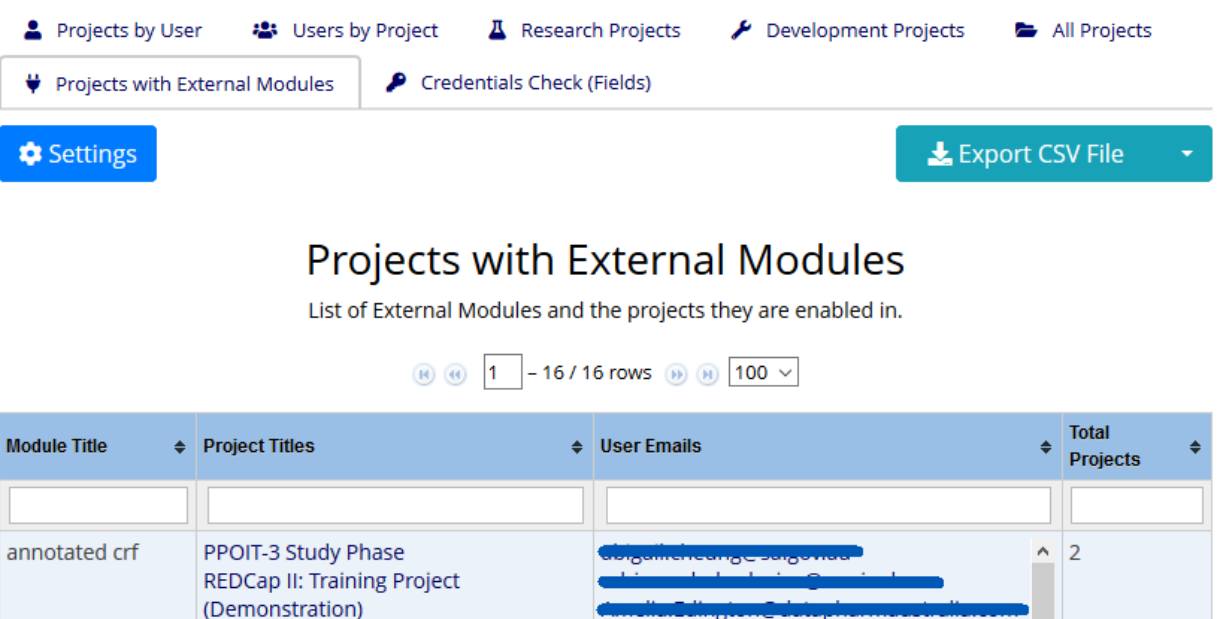

# Honourable Mentions

- **Admin Dashboard** 
	- **Built-in and custom SQL queries**
- **Survey UI Tweaks** 
	- Customise "Submit" wording (useful for auto-continue)
	- Hide the "question number" space!
- **Instance Table** 
	- **Descriptive text field with table of data from** repeating event/form instances
- **DAG Switcher** 
	- **Enable users to switch between Data Access Groups** (or to "No assignment")

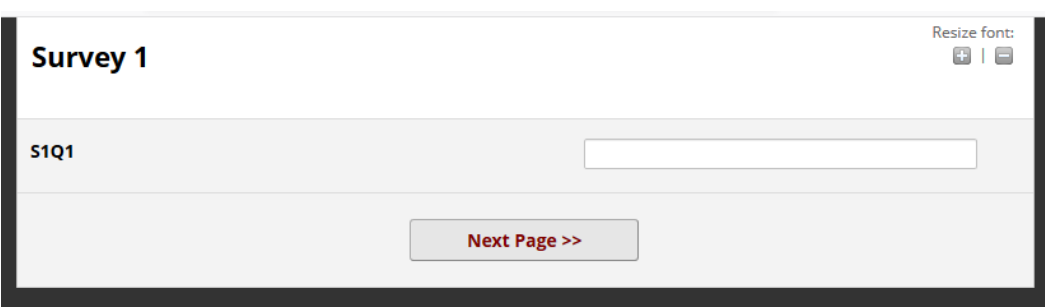

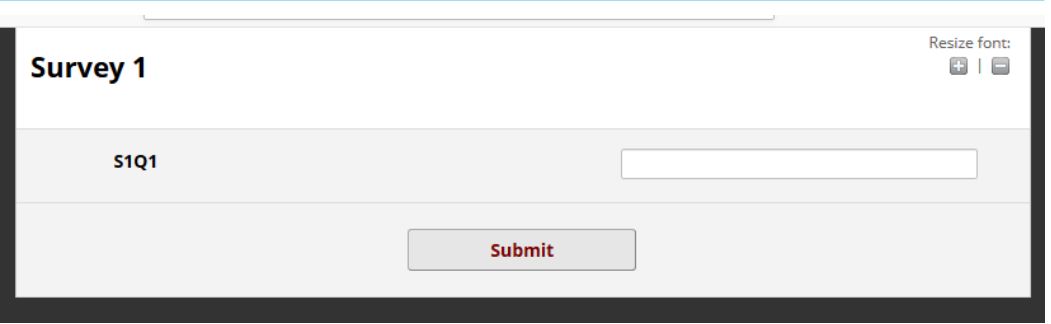

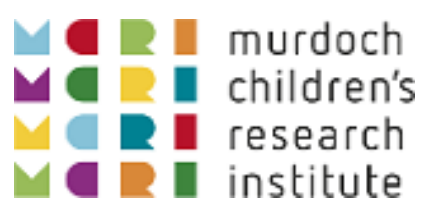

# (Not so) Honourable Mentions

- **Admin Dashboard** 
	- **Built-in and custom SQL queries**
- **Survey UI Tweaks** 
	- **E** Customise button wording (useful for auto-con
	- Hide the "question number" space!
- **Instance Table\*** 
	- **Descriptive text field with table of data from** repeating event/form instances
- **DAG Switcher\*** 
	- **Enable users to switch between Data Access Groups** (or to "No assignment")

# **Repeating Instruments**

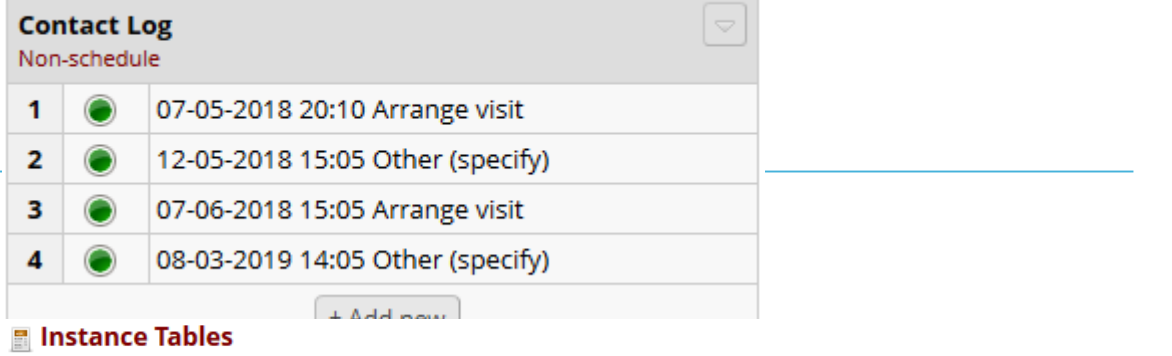

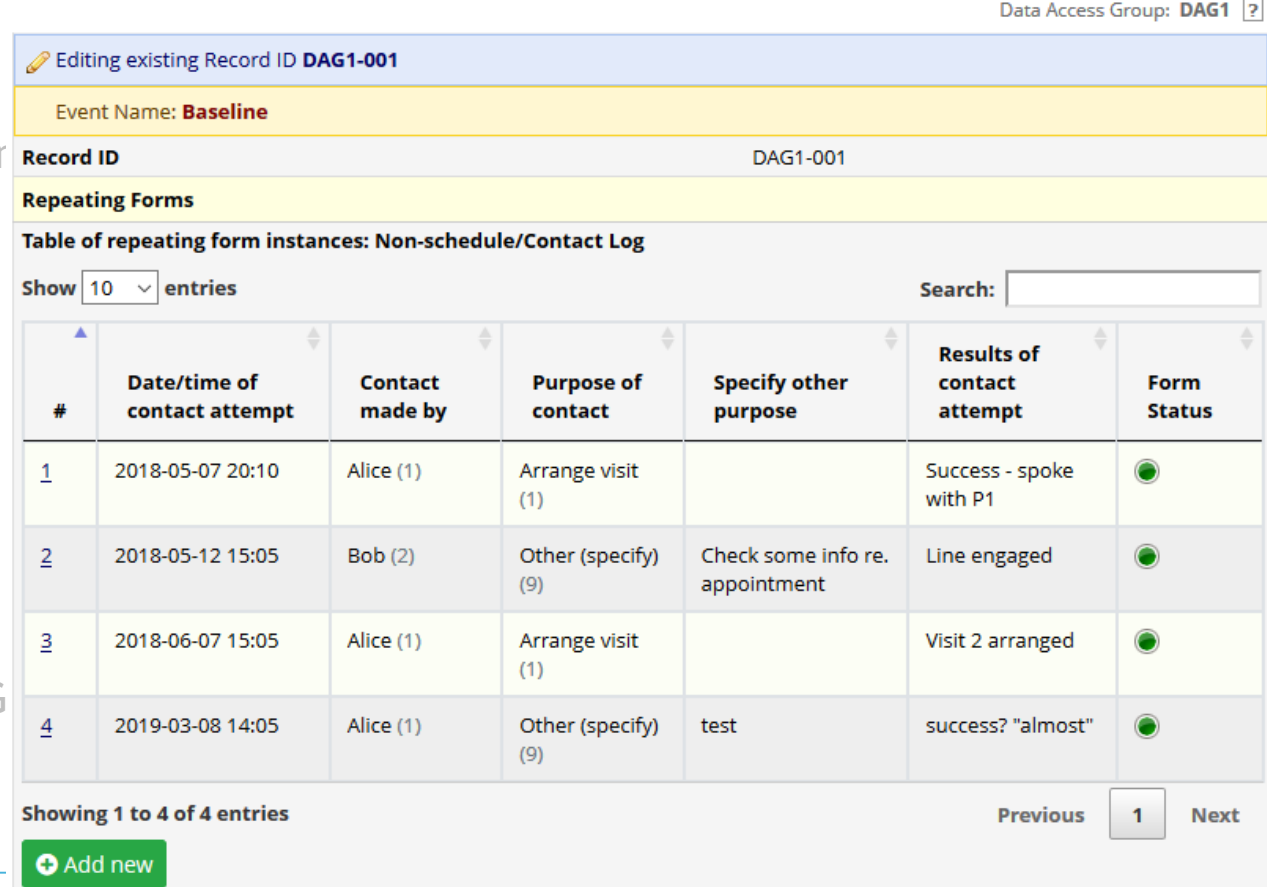

\* Author Luke Stevens

# (Not so) Honourable Mentions

- **Admin Dashboard** 
	- **Built-in and custom SQL queries**
- **Survey UI Tweaks** 
	- **EXECUTE:** Customise button wording (useful for auto-continue)
	- Hide the "question number" space!
- $\blacksquare$  Instance Table\*
	- **Descriptive text field with table of data from** repeating event/form instances
- **DAG Switcher\*** 
	- **Enable users to switch between Data Access Groups** (or to "No assignment")

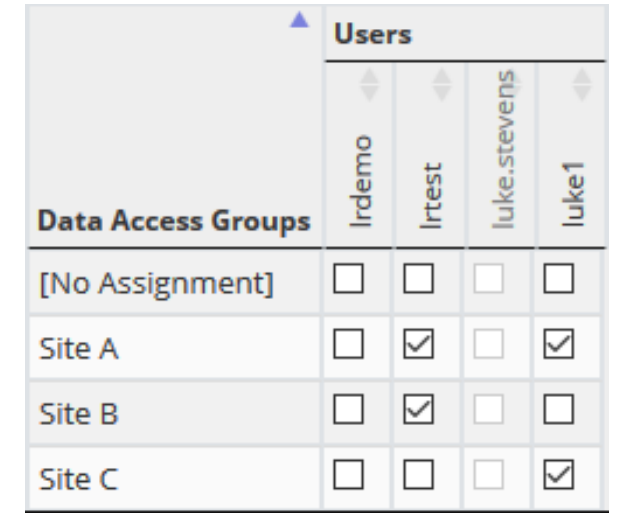

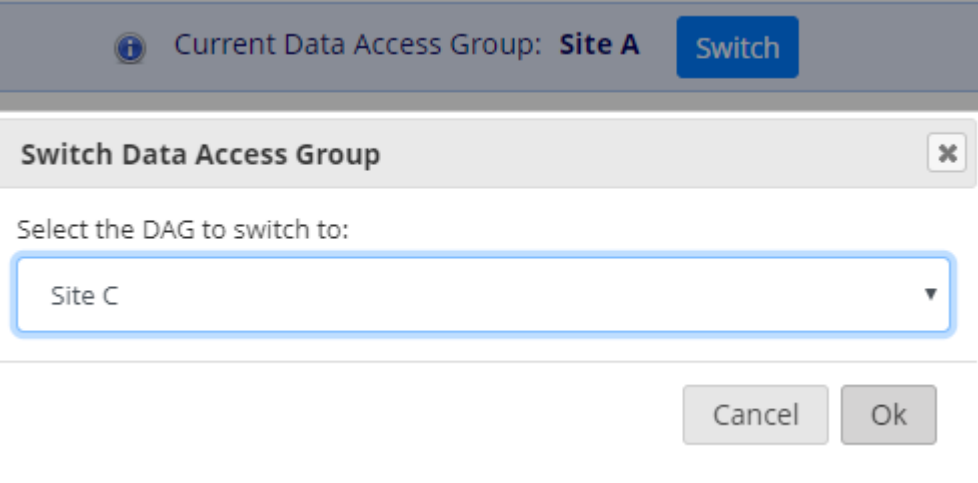

murdoch children's research institute

### Anatomy of an External Module

### config.json

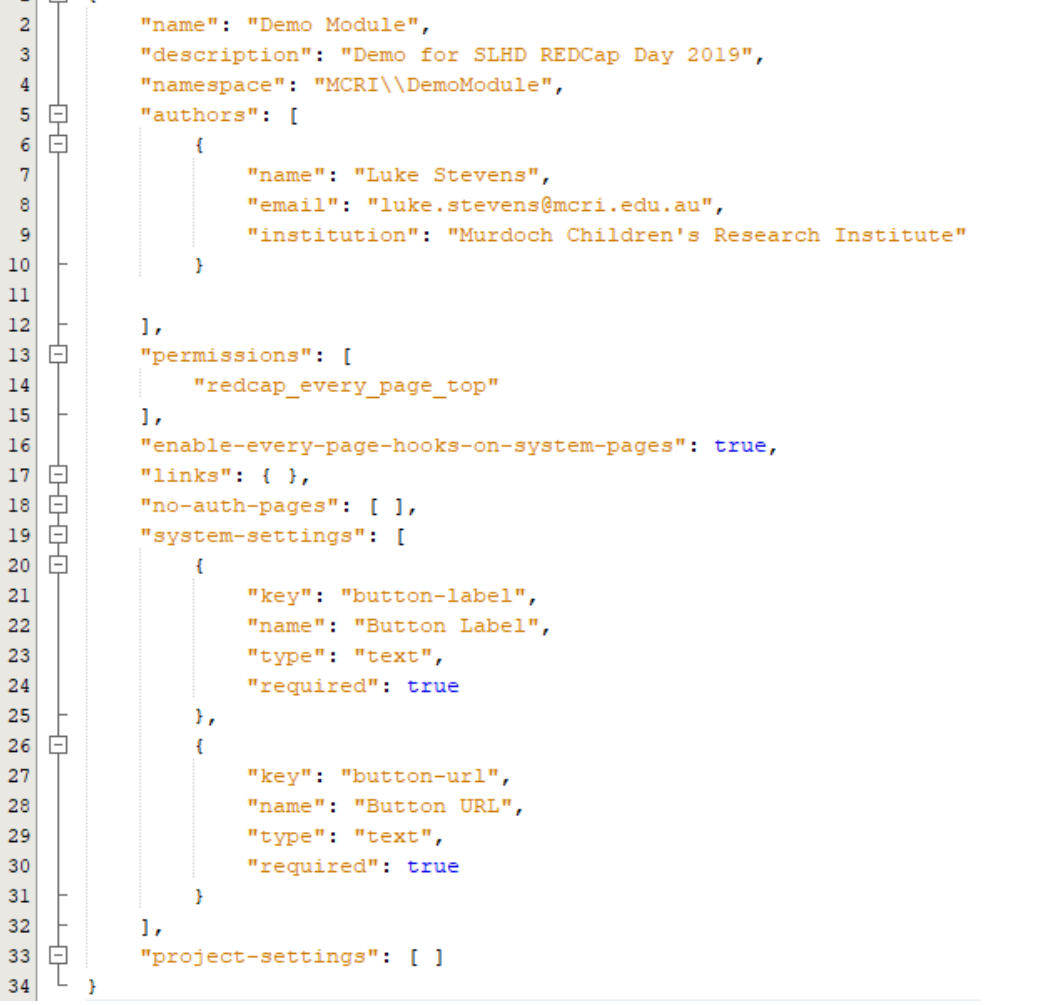

### DemoModule.php

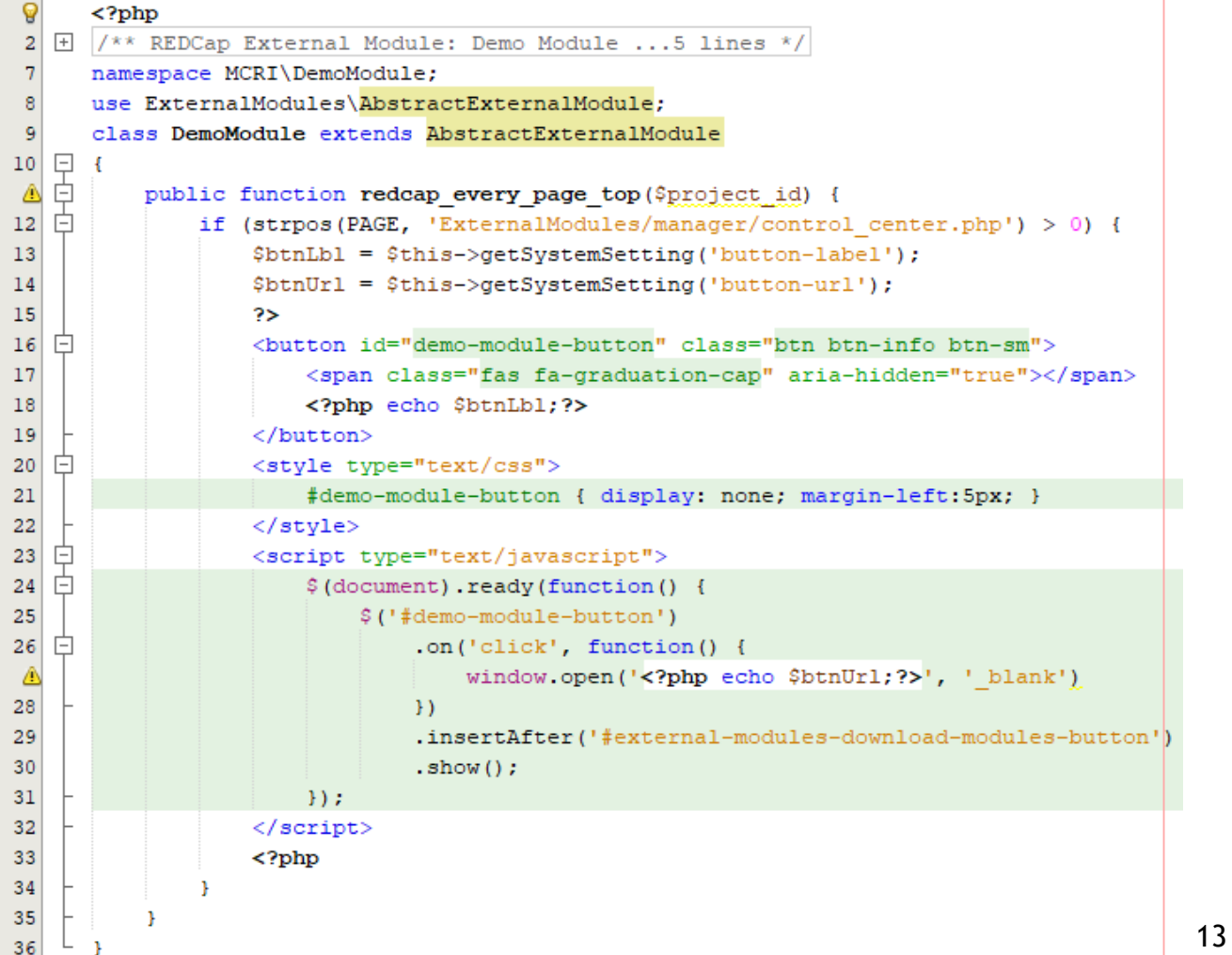

### Anatomy of an External Module

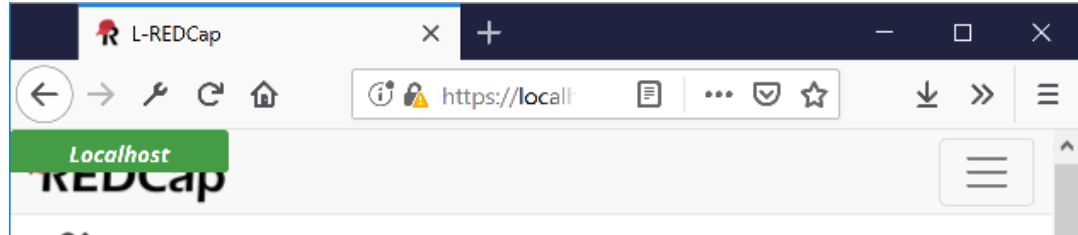

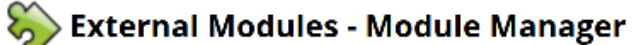

Set custom text for Project Module Manager page

External Modules are individual packages of software that can be downloaded and installed by a REDCap administrator. Modules can extend REDCap's current functionality, and can also provide customizations and enhancements for REDCap's existing behavior and appearance at the system level or project level.

You may click the "View modules" button below to navigate to the REDCap Repo (Repository of External Modules), which is a centralized catalog of curated modules that have been submitted by various REDCap partner institutions. If you find a module in the repository that you wish to download, you will be able to install it, enable it, and then set any configuration settings (if applicable). If you choose not to enable the module in all REDCap projects by default, then you will need to navigate to the External Modules page on the left-hand menu of a given project to enable it there for that project. Some project-level configuration settings, depending on the module, may also need to set on the project page.

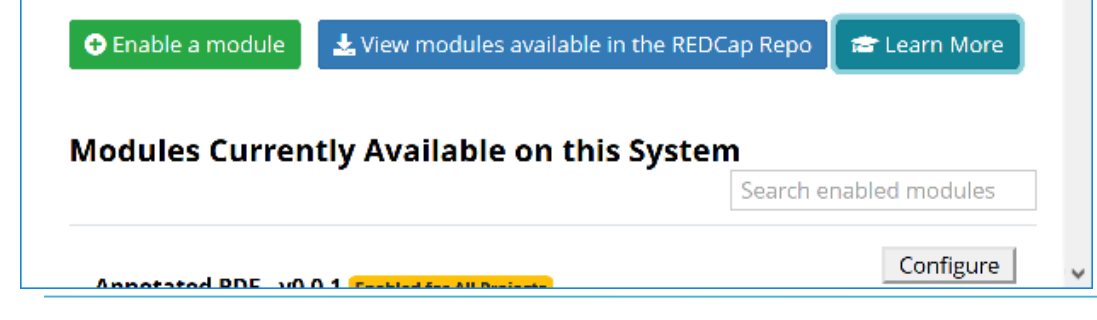

- **Write button HTML to page**
- **Write style settings to page**
- **Write JavaScript function to page** 
	- **Attach click handler to button**
	- **Move the button to where we want it**
	- **Unhide it**
- **Click the "Learn More" button and a new tab** opens with the page you specify in the module configuration.
- **Full documentation by Vanderbilt available at** https://github.com/vanderbilt/redcap-external[modules/blob/testing/docs/official-documentation.md](https://github.com/vanderbilt/redcap-external-modules/blob/testing/docs/official-documentation.md)
- **-** Look at modules' GitHub repositories for patterns to use in your own.

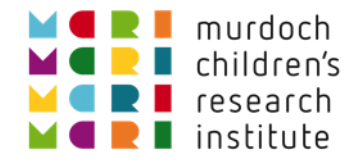

# Thank you. Any questions?

### And thanks to the REDCap team at Vanderbilt University Title: Research electronic data capture (REDCap)—A metadata-driven methodology and workflow process for providing translational research informatics support Author: Paul A. Harris,Robert Taylor,Robert Thielke,Jonathon Payne,Nathaniel Gonzalez,Jose G. Conde Publication: Journal of Biomedical Informatics Publisher: Elsevier Date: April 2009 DOI: <https://doi.org/10.1016/j.jbi.2008.08.010>